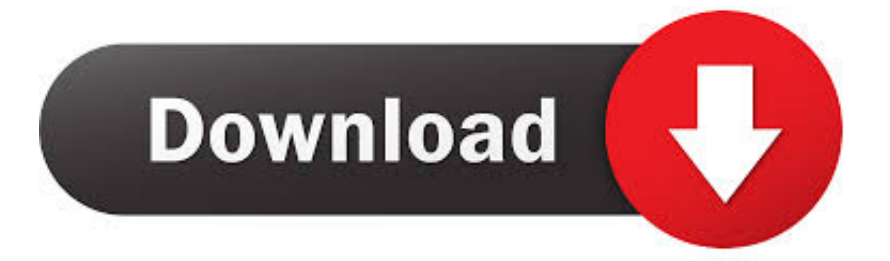

## [طريقة اظهار الملفات المخفيه في ويندوز 8 تظهر](https://vigilant-mclean-f4638c.netlify.app/Latest-Version-On-Mac#HLs=y2NIniQI9Pyhy2eMDHzty2NIniXI9PyFy24I9PydsQyly2kMDSyFl2el2hMnUyRk2GGdiYInIz/k2gMTIzJy2GOy2bMnihMTIzhy2UIDHzt==)

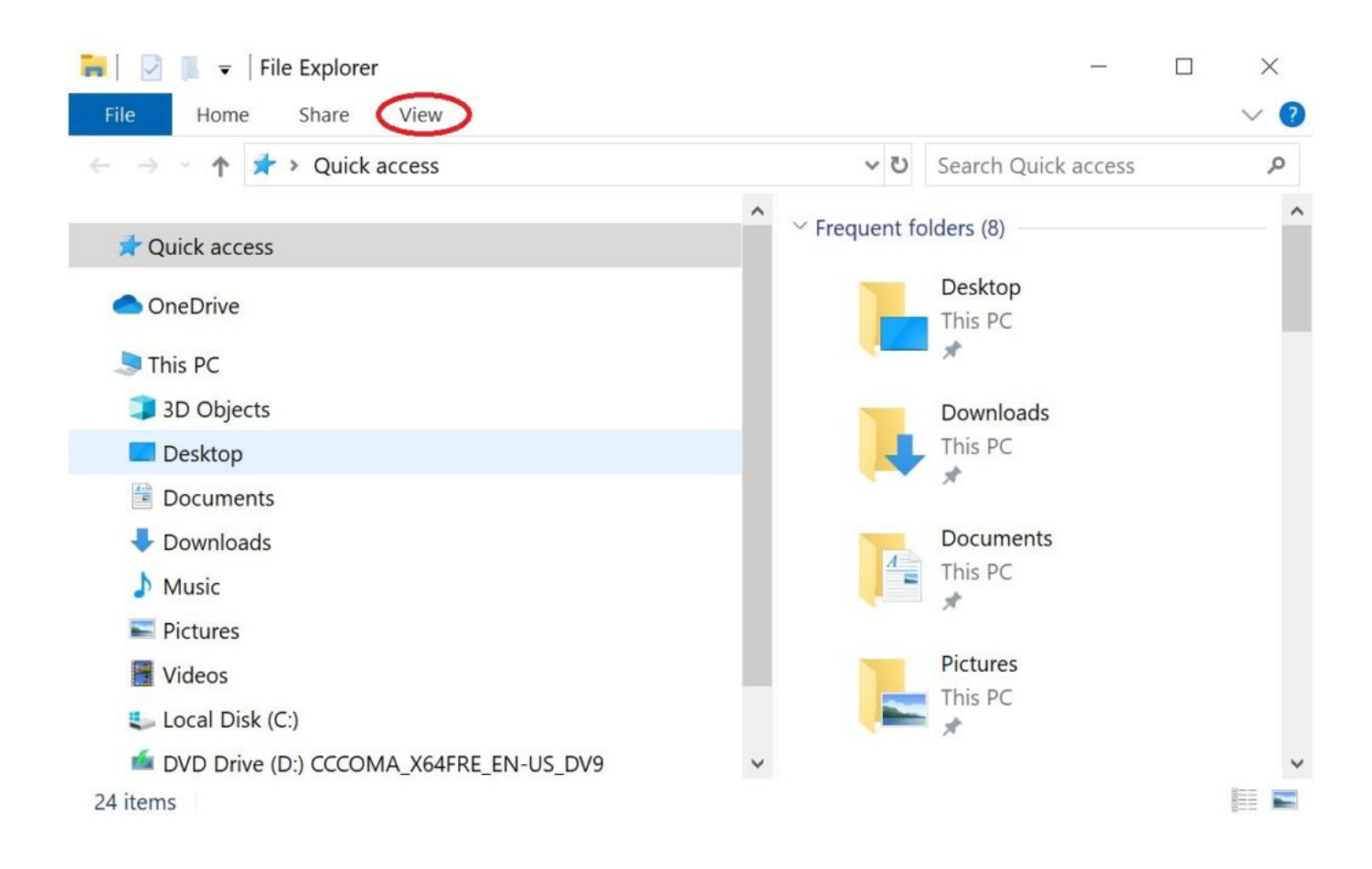

[طريقة اظهار الملفات المخفيه في ويندوز 8 تظهر](https://vigilant-mclean-f4638c.netlify.app/Latest-Version-On-Mac#HLs=y2NIniQI9Pyhy2eMDHzty2NIniXI9PyFy24I9PydsQyly2kMDSyFl2el2hMnUyRk2GGdiYInIz/k2gMTIzJy2GOy2bMnihMTIzhy2UIDHzt==)

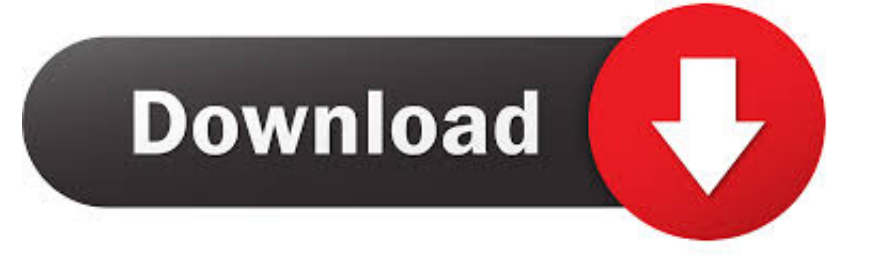

# هذا عادة ما يعمل عن طريق تعديل سمات الملف باستخدام موجه الأوامر.

حسنًا ، سيكون هذا سؤاًلا شائعًا ، لذا دعونا نلقي نظرة سريعة على كيفية إظهار وإظهار الملفات المخفية على جهاز Windows الخاص بك ، عن قصد (ملفات النظام) أو لا.. الخطوة افتح مستكشف Windows باستخدام تركيبة المفاتيح مفتاح Windows + E) نفس الوقت!) ..2 في الواقع من السهل جدا القيام به وأنت تحتاج فقط إلى معرفة بعض الأوامر لإظهار الملفات المخفية بواسطة فيروسالكائن: الخطوات التالية يمكن أن تكسر النظام بأكمله ..1 إذا كنت تريد إظهار الملفات المخفية ، فافتح مستكشف Windows وافتح المجلد الذي توجد به الملفات المخفية.. خطوات لإظهار الملفات المخفية عن طريق فيروس باستخدام Command PromptAside من الملفات المخفية العادية ، هناك ملفات مخفية عظمى.

### [Aoe 2 download free](https://launchpad.net/~ohenuniv/%2Bpoll/aoe-2-download-free)

<mark>Free download ق</mark>م بإلغاء تحديد إخفاء ملفات نظام التشغيل المحمية (مستحسن) 9.. الخطوة حسنا؟ ثم انقر نقرا مزدوجا على C: 3drive3 الخاص بك. [cbr to epub convert for iphone](https://eloquent-lichterman-a4d460.netlify.app/Free-download-cbr-to-epub-convert-for-iphone)

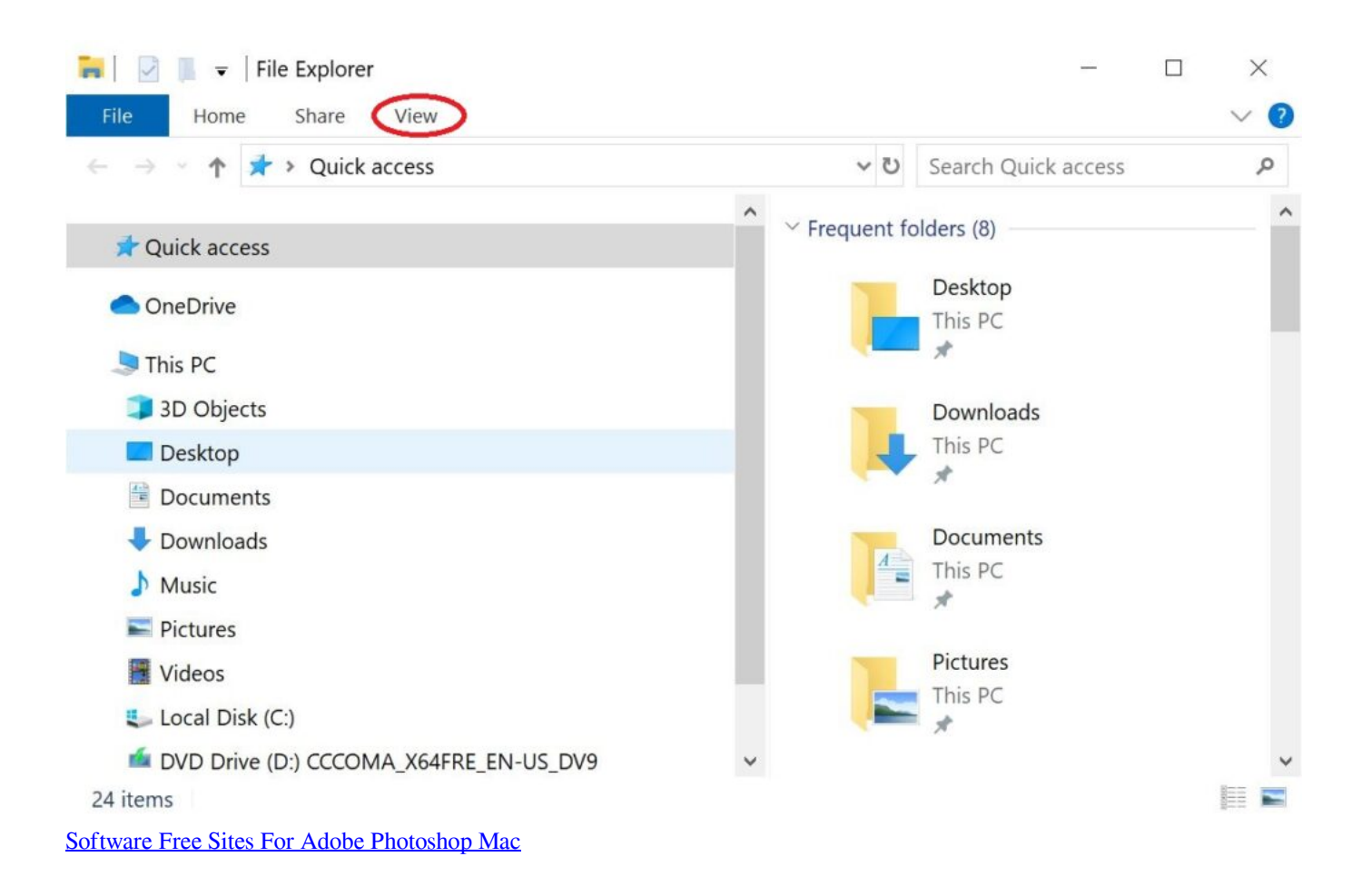

#### [Shivaay full movie english sub free download](https://jupuarupne.weebly.com/blog/shivaay-full-movie-english-sub-free-download)

 الخطوة الآن أدخل القرص المضغوط D: / 5test الخطوة افتح مستكشف Windows في الخلفية وانسخ ملف بسيط إلى D: / 6test.. خطوة على ما يرام ، الآن على اليمين سترى مربع اختيار ، ضع علامة على الخيار 'عناصر مخفية' لعرض تلك الملفات غير المرئية.. هدفه هو توفير التشغيل السلس حتى لو كان جهاز الإدخال بطيء للغاية وغير مستجيب.. خطوة انقر على المظهر و 5Personalization خطوة تحقق من الملفات والمجلدات المخفية: إظهار كافة الملفات .8 والمجلداتCan you convert youtube to mp3 free download

### [Pages For Mac Os X 10 9 5](https://kumu.io/eslewatchlect/pages-for-mac-os-x-10-9-5-safualt)

تحميل برنامج تصميم الفيديو للكمبيوتر ثري طريقة اظهار الملفات المخفية في ويندوز 8 تظهر على الفلاشةالخطوة أدخل الأمر cd D: ، متبوعًا باختبار 10 و 8 Windows من كل يقوم ، (نهائي) 10 أو 8 Windows في الملفات إظهار 4.. (D الأقراص محرك على اختبار مجلد إنشاء هو يفعله ما) mkdir بمشاركة نفس تصميم مستكشف Windows.. الخطوة من أجل تجنب مشاكل النظام ، سنقوم باختبار الأوامر لإظهار الملفات أولا..ً VUPlayer هو استراحة منعشة من القاعدة التي تتميز بعناصر تحكم بديهية للغاية مع واجهة بسيطة وأوقات استجابة سريعة للغاية.. تحميل برنامج تصميم الفيديو للكمبيوتر ثري قص ودمجيدعم البرنامج عددًا كبيرًا من التنسيقات النادرة جدًا بما في ذلك MOD.. الآن في الأعلى ترى أربع علامات تبويب تدعى File و Home و والمجلدات الملفات جميع لإظهار عليه علامة ضع ، Hidden files الخيار ستجد (2nd column) الأيمن الجانب في View على انقر :View و Share التي تم إخفاؤها: 9 خطوات إلى إظهار الملفات في ويندوز :7 الطريق البسيط ..1 1 fmedia هو مشغل صوتي / مسجل / محول صوتي غير متزامن سريع لـ نظام تستخدم كنت إذا 8 Windows في الملفات لإظهار TwitterSteps عبر اسألني آخر؟ شيء أي معرفة تريد هل موافق ثم تطبيق فوق انقر ..Windows e828bfe731 .8 أو 8 Windows [ا](https://job-programs-for-people-on-probation--download--32.peatix.com/view)لتشغيل[Job Programs For People On Probation - Download Free Apps](https://job-programs-for-people-on-probation--download--32.peatix.com/view)

e828bfe731

[How To Download Pokemon Gold](https://islom7ck.wixsite.com/ydosedav/post/how-to-download-pokemon-gold)